#### - 1 - POPIS TLAČÍTEK

## STANDARDNÍ NÁSTROJE

- Nové okno ArcExplorer jestliže ArcExplorer běží vytvoří se nové zobrazení  $\Box$ ArcExplorer.
- Otevřít projekt otevírá projekt ArcExplorer (soubor s příponou .aep). É (Pouze lokální režim.)
	- Uložit projekt ukládá námi vytvořený projekt (soubor s příponou .aep). V adresářové struktuře si můžeme zvolit, kam se projekt uloží a jak se bude jmenovat. (Pouze lokální režim.)

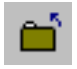

马

 $\blacksquare$ 

Zavřít projekt ArcExplorer – odstraňuje všechna témata a vrací prázdné zobrazení. Zavírá webovou mapovou stránku v režimu WWW.

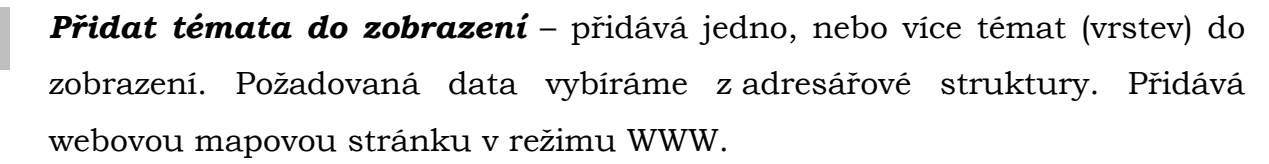

- Tisk tiskne aktuální mapové zobrazení a legendu v předem daném formátu (měřítko, severka, datum a námi zadaný nadpis). (Pouze lokální režim.)
- Ukázat/Skrýt legendu zapíná a vypíná legendu, a tak zvětšuje plochu 腘 vlastní mapy.

### 2 WWW NÁSTROJE

- Oblíbené AEWeb otevírá dialogové okno Oblíbené AEWeb do kterého  $\left| \frac{1}{2} \right|$ můžeme přidat své oblíbené webové stránky s geografickými daty.
	- Zrušit WWW žádost ruší žádost, určenou pro mapový server o stažení dat z webu.

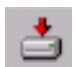

Stáhnout data z WWW – stahuje data z Internetu na lokální disk.

### 3 MAPOVÉ NÁSTROJE

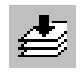

Lupa na celý rozsah – nastavuje rozsah na všechna témata (vykreslí mapu v původním měřítku).

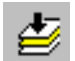

Lupa na aktivní téma – nastavuje rozsah na aktivní téma. (Pouze lokální režim.)

- Lupa na předchozí rozsah nastavuje rozsah na předchozí (vykreslí mapu kD. v předcházejícím měřítku). (Pouze lokální režim.) Zvětšit – zvětšuje měřítko na místě, kde klepneme, nebo na rámečku jenž  $\mathbb{G}$ 
	- natáhneme na mapovém zobrazení.
- **Zmenšit** zmenšuje měřítko na místě, kde klepneme, nebo na rámečku,  $\mathbf{\Theta}$ jenž natáhneme na mapovém zobrazení.
	- **Posun** posouvá mapové zobrazení libovolným směrem.
	- Posun směrem mění směr posunu.

 $\mathcal{E}^{\mathbf{p}}$ 

 $\ddot{\phantom{0}}$ 

 $\Rightarrow$ 

≺

- **Posun na sever** posouvá mapové zobrazení na sever.
- **Posun na jih** posouvá mapové zobrazení na jih.
	- Posun na východ posouvá mapové zobrazení na východ.
	- Posun na západ posouvá mapové zobrazení na západ.

# 5.4 TÉMATICKÉ NÁSTROJE

- Identifikace prvků tématu klepnutím myší na prvek v mapě, uvádí  $\mathbf{\Theta}$ seznam atributů prvků v tabulce.
- Najít prvky hledá mapové prvky podle zadaného textového řetězce ልዒ (vybraný nalezený prvek označí). (Pouze lokální režim.)
	- Stavebnice dotazu vyhledá prvky, které vyhovují zadané logické podmínce.
- Plovoucí popisky zobrazuje popisky pro prvky na mapovém zobrazení. ्रहर (Pouze lokální režim.)
- 盘 Měřit – měří vzdálenosti v mapovém zobrazení mezi vybranými prvky. V rozbalovací nabídce vybereme měrné jednotky.
	- Nástroj na hledání adres v mapovém zobrazení hledá požadovanou adresu.
- Odstranit klasifikaci tématu odstraňuje klasifikaci z aktivního tématu, 浩 vrací ke standardně nastavenému jedinému symbolu. (Pouze lokální režim.)
- **Zrušit výběr** maže vybrané prvky z mapového zobrazení. (Pouze lokální D režim.)
- Charakteristiky tématu zobrazí okno s názvem tématu a použitým 图 typem legendy. (Pouze lokální režim.)

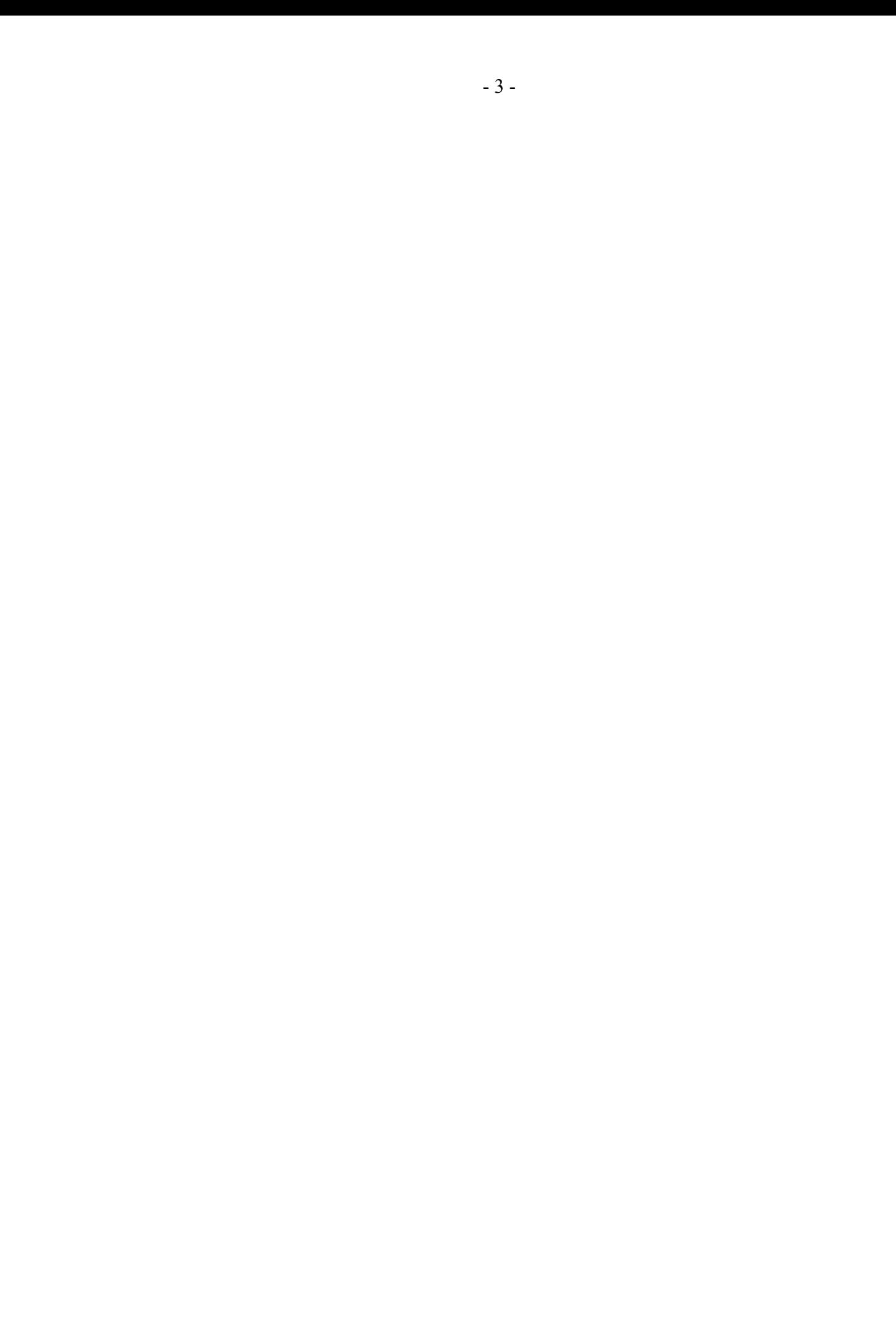